#### BAB 4

# HASIL DAN PEMBAHASAN

#### **4.1. Perhitungan Metode**

#### 4.1.1. Metode Analytical Hierarchy Process

Berdasarkan data dan informasi yang diperoleh dari SMK Darma Siswa 1 Sidoarjo, maka proses pengambilan keputusan untuk menentukan penerima beasiswa dengan metode AHP memiliki langkah pengerjaan sebagai berikut :

a. Membuat hirarki tujuan

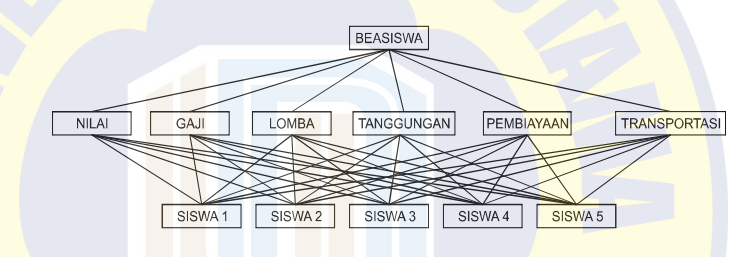

Gambar 4.1 Hirarki tujuan penelitian

Dari hirarki ini Nampak yaitu tujuan utama adalah menentukan siswa yang layak mendapatkan beasiswa. Dimana dengan kriteria yang ada yaitu nilai, gaji, lomba, tanggungan, pembiayaan dan transportasi. Dengan 6 kriteria ini diharapkan menemukan urutan siswa yang layak mendapatkan beasiswa.

b. Pembobotan kriteria

Tabel 4.1 Data Kriteria

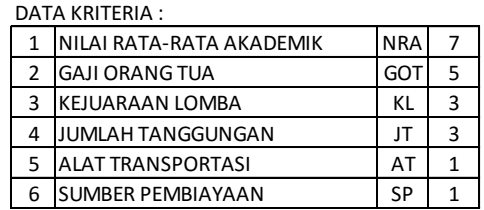

Pembobotan ini dilakukan agar menunjukan setiap kriteria memiliki nilai dalam mewakili tingkat kepentingannya dalam proses ini. Dimana tingkat kepentingan didapatkan dari pengaruh dalam proses mendapatkan beasiswa. Disini kriteria nilai memiliki bobot yang sangat tinggi disbanding dengan kriteria yang lain, karena nilai memiliki tingkat fungsi yang berbeda-beda.

c. Tingkat kepentingan relative dari kriteria yang ada

Di proses ini menentukan perbandingan kepentingan dari kriteria untuk dilanjutkan dengan tabel perbandingan berpasangan.

Tabel 4.2 Perbandingan Kriteria

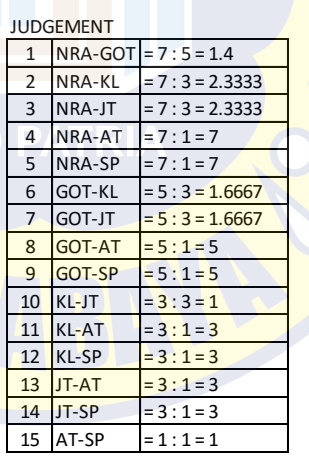

### d. Tabel perbandingan berpasangan

Dari matrik berpasangan ini dirubah menjadi peringkat dari kriteria dengan cara *eigenvector*, konsep *eigenvector* digunakan untuk melakukan proses perankingan prioritas setiap kriteria berdasarkan matriks perbandingan berpasangan oleh *Saaty* perhitungan ini menjadi dasar perhitungan kuadrat matrik berpasangan.

|            | <b>NRA</b> | GOT | KL        | JT                    | AT | <b>SP</b> |
|------------|------------|-----|-----------|-----------------------|----|-----------|
| <b>NRA</b> |            | 1.4 |           | 2.3333333 2.3333333   |    |           |
| GOT        | 0.7142857  | 5   | 1.6666667 | 1.6666667             |    |           |
| KL.        | 0.4285714  | 0.6 |           |                       |    |           |
| JT         | 0.4285714  | 0.6 |           |                       |    |           |
| AT         | 0.1428571  | 0.2 |           | 0.3333333   0.3333333 |    |           |
| <b>SP</b>  | 0.1428571  | 0.2 |           | 0.3333333   0.3333333 |    |           |

Tabel 4.3 Perbandingan Berpasangan

Jumlah setiap baris dihitung dan dinormalisasikan. Perhitungan dihentikan apabila perbedaan dari jumlah-jumlah ini dalam dua perhitungan yang berurutan lebih kecil. Kemudian di rubah menjadi:

Tabel 4.4 Tabel perbandingan berpasangan lanjutan

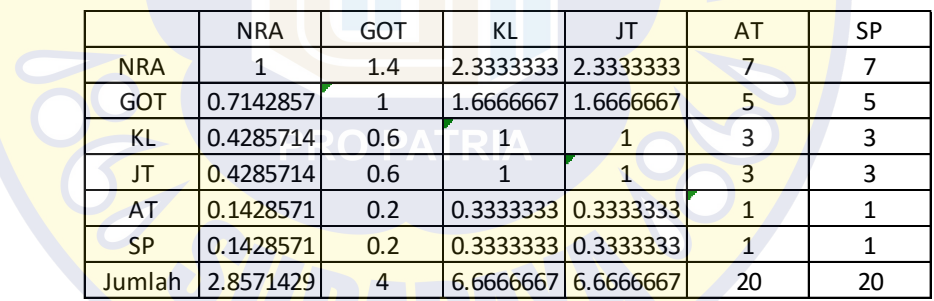

Setelah di lakukan pembagian dengan jumlah dari setiap kriteria

maka didpatkan hasil berikut :

Tabel 4.5 hasil perhitungan berpasangan

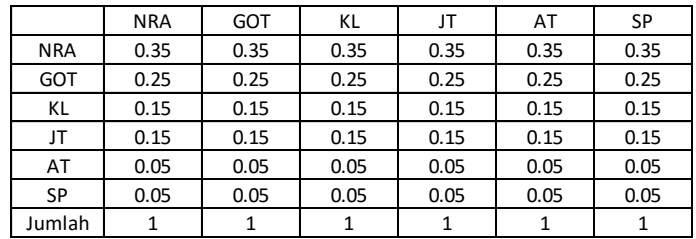

Kemudian dicari rata-rata dari nilai tersebut,

Tabel 4.6 Tabel nilai rata-rata hasil dari berpasangan

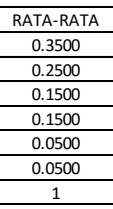

Dari nilai di atas kemudian dihitung matriknya

Uji CI (Consistency Index)

 $T = \frac{1}{6} \times \left( \frac{0.3500}{0.3500} + \frac{0.2500}{0.2500} + \frac{0.1500}{0.1500} + \frac{0.1500}{0.1500} + \frac{0.0500}{0.0500} + \frac{0.05}{0.0500} \right)$ 

Nilai  $t = 1$ 

```
CI = (t - n) / (n - 1)=(1 - 6)/(6 - 1)CI = -1
```
Jika CI sudah diketahui, maka langkah selanjutnya adalah

menguji konsistensi rasio (CR)

Tabel Index Random dari Saaty

 $\begin{array}{cccccc} 3 & 4 & 5 & 6 & 7 \\ 0,58 & 0,90 & 1,12 & 1,24 & 1,32 \end{array}$  $\mathbf n$  $\overline{2}$ RI  $\bullet$ u.

 $CR = CI / RI$ 

$$
= -1 / 1.24
$$
  
CR = 0.80645

Telah diketahui hasil dari CR adalah 0.80645 karene nilainya kurang dari 0.1 maka A dinyatakan CUKUP KONSISTEN, kemudian perhitungan dilanjutkan ke alternatif. Langsung pada jurnal ini ditampilkan data yang sudah konversi ke table alternatif berikut :

Tabel 4.7 alternatif siswa sudah konversi

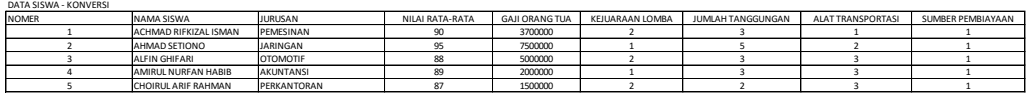

Table berikut yang sudah dirubah ke bentuk matrik

ternormalisasi

Tabel 4.8 alternatif yang sudah ternormalisasi

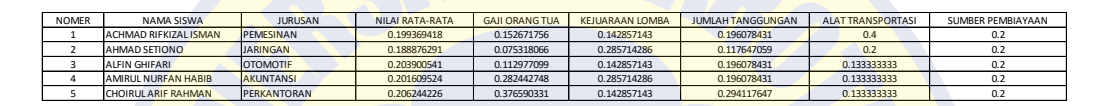

Dari table diatas kemudian dihitung dengan hasil dari nilai rata-

rata ternormalisasi dari kriteria

Tabel 4.9 nilai rata-rata dari nilai kriteria

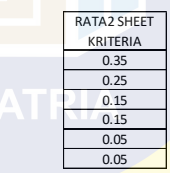

Setelah dihitung dengan matrik didapatkan hasil, berikut :

Tabel 4.10 Tabel rangking

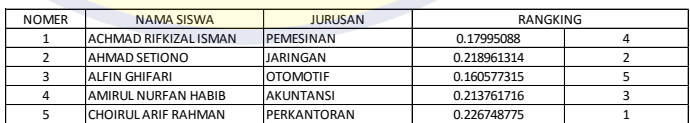

Dari data diatas terlihat nilai yang tertinggi diperoleh siswa nomer 5.

4.1.2.Metode Simple Additive Weighting

Berdasarkan data dan informasi yang diperoleh, maka proses pengambilan keputusan untuk menentukan penerima beasiswa dengan metode SAW memiliki langkah pengerjaan sebagai berikut:

a. Mendefinisikan masalah dan menentukan solusi yang diinginkan. Permasalahan dalam sistem ini adalah tentang seleksi beasiswa dengan kriteria penghasilan orangtua, prestasi, dan status penerima beasiswa. Solusi yang diharapkan muncul adalah hasil prioritas penerima beasiswa berdasarkan kriteria tersebut. Alternatifnya adalah 5 siswa SMK Darma Siswa 1 Sidoarjo yang ditunjukkan oleh Tabel siswa berikut.

Tabel 4.11 Pembobotan Kriteria

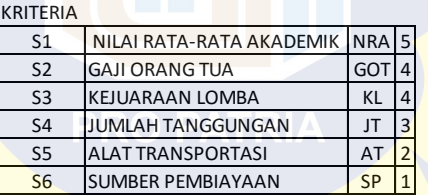

- b. Membuat struktur hierarki yang diawali dengan tujuan utama
- c. Membuat skor pada kriteria, Setiap alternatif (calon penerima beasiswa) memiliki nilai dan kondisi yang berbeda untuk setiap kriteria. Maka dari itu dibutuhkan parameter konversi nilai kriteria penerima beasiswa untuk mendapatkan perbandingan skor penilaian antar pilihan dalam kriteria tertentu. Untuk kriteria yang bersifat kuantitatif bisa menggunakan nilai sebenarnya untuk dilakukan perhitungan tanpa perlu di konversi.

# 4.12 Tabel skor pembobotan kriteria

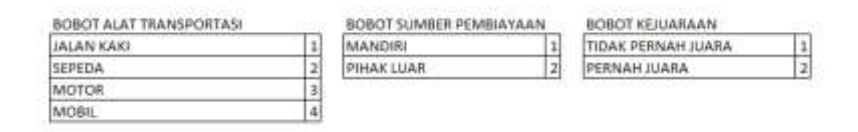

# 4.13 Tabel alternatif

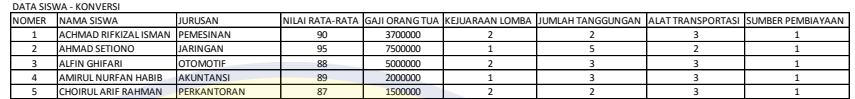

4.14 Tabel perkalian kriteria dengan matrik ternormalisasi

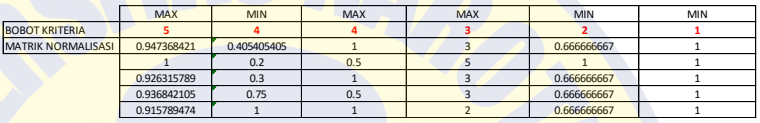

Perangkingan

Dalam perhitungan perangkingan ini didapat dari perolehan nilai tiap alternative yang dilakukan dengan cara melakukan perkalian matrik w\*r dan penjumlahan hasil perkalian dengan hasil sebagai berikut :

Tabel 4.15 Rangking

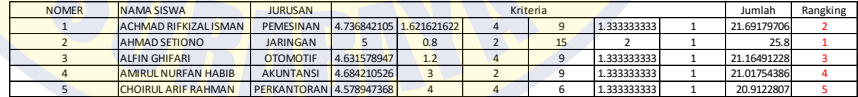

Didapatkan hasil rangking dengan nilai tertinggi yaitu nomer peserta 2 – Ahmad Setiono.

# *4.2. Unified Modelling Language (UML)*

Pada sub bab ini akan membahas tentang UML dari program. UML ini akan mewakili proses program yang ada.

*4.2.1.Use Case*

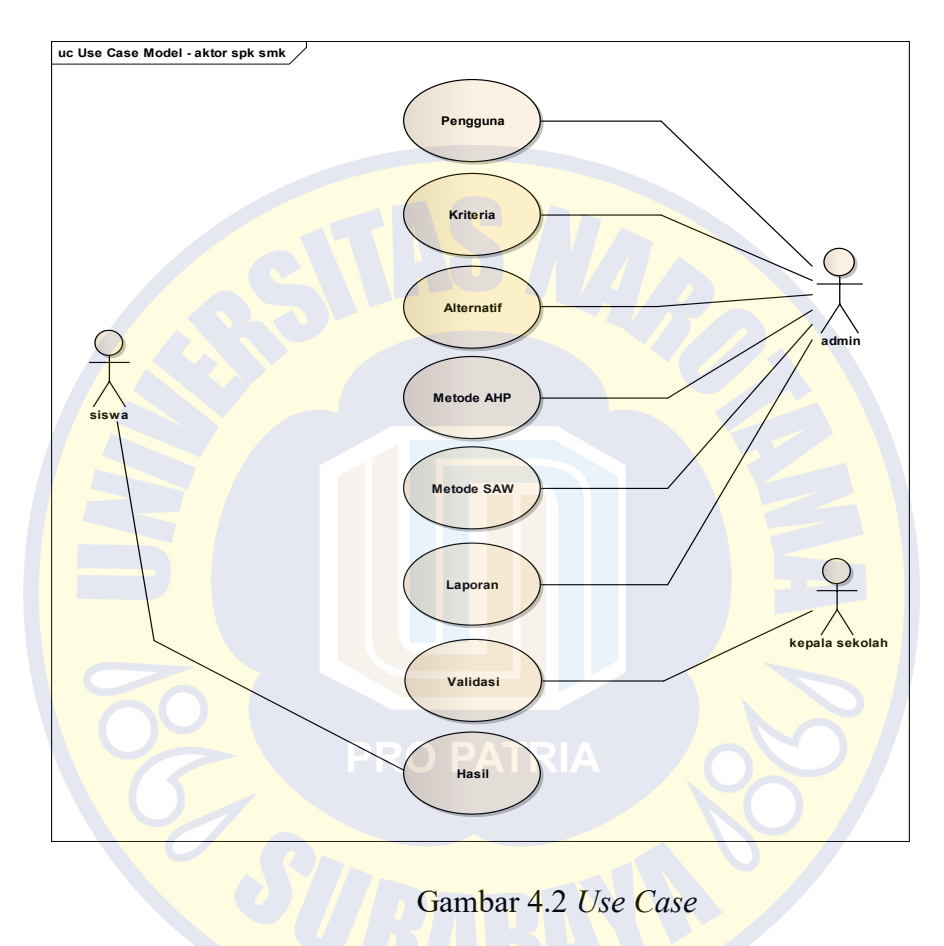

| Use Case Name                | Login                                         |
|------------------------------|-----------------------------------------------|
| Actor                        | Admin                                         |
| Description                  | Use Case ini menjelaskan tentang login        |
| Trigger                      | amdin melakukan mengisi username dan password |
| Relationship:                |                                               |
| $\triangleright$ Association | Admin                                         |
| Include<br>⋗                 |                                               |
| Extend                       |                                               |
| Generation<br>↘              |                                               |
| Pre-Condition                | Komputer menyala dan sistem normal            |
| Normal Flow of Event         | 1. Sistem menampilkan halaman utama           |
|                              | 2. Admin mengetikkan username dan password    |
|                              | 3. Admin mengklik tombol login                |
|                              | 4. System menampilkan halaman dashboard       |
| Subflow                      |                                               |
| Exceptional Flow             | System menampilkan halaman dashboard          |
| Post-Condition               |                                               |

Tabel 4.15 Penjelasan *Use Case* Login

# Tabel 4.16 Penjelasan *Use Case* Pengguna

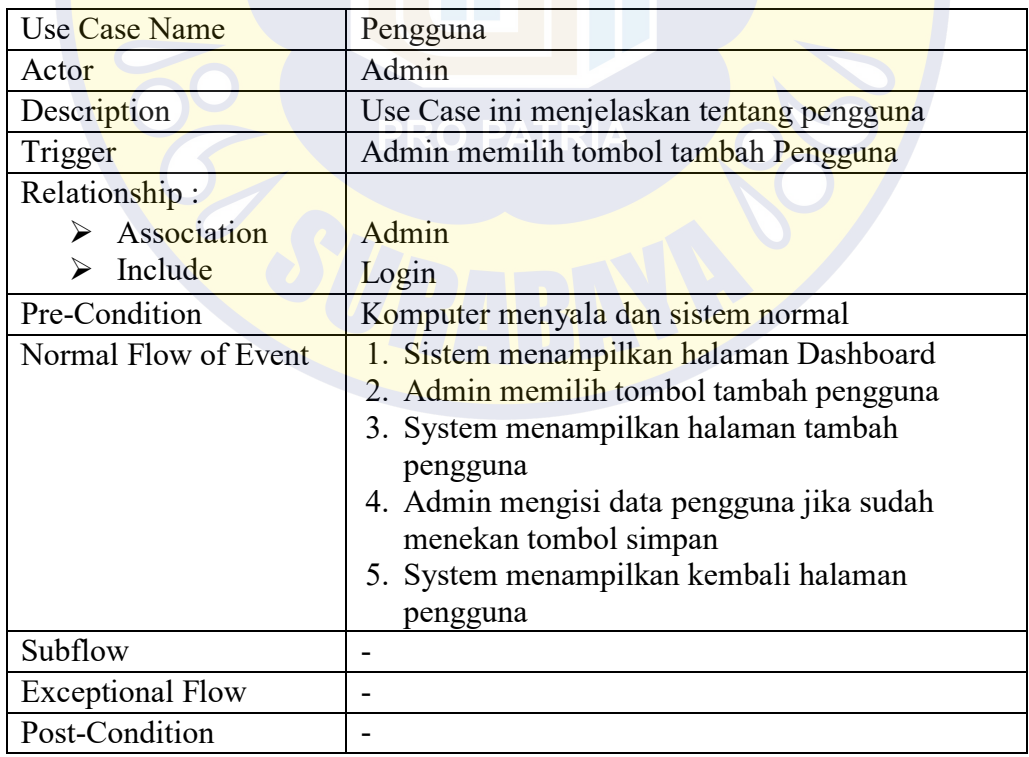

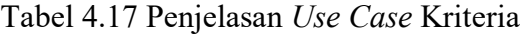

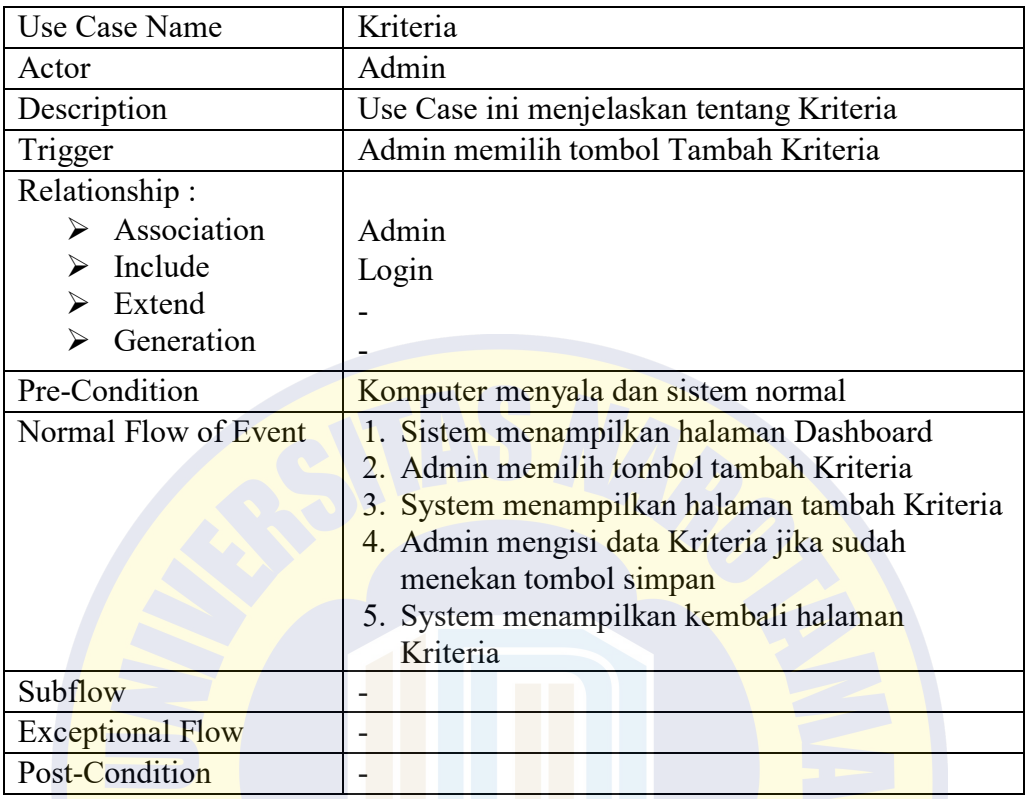

Tabel 4.18 Penjelasan *Use Case* Alternatif

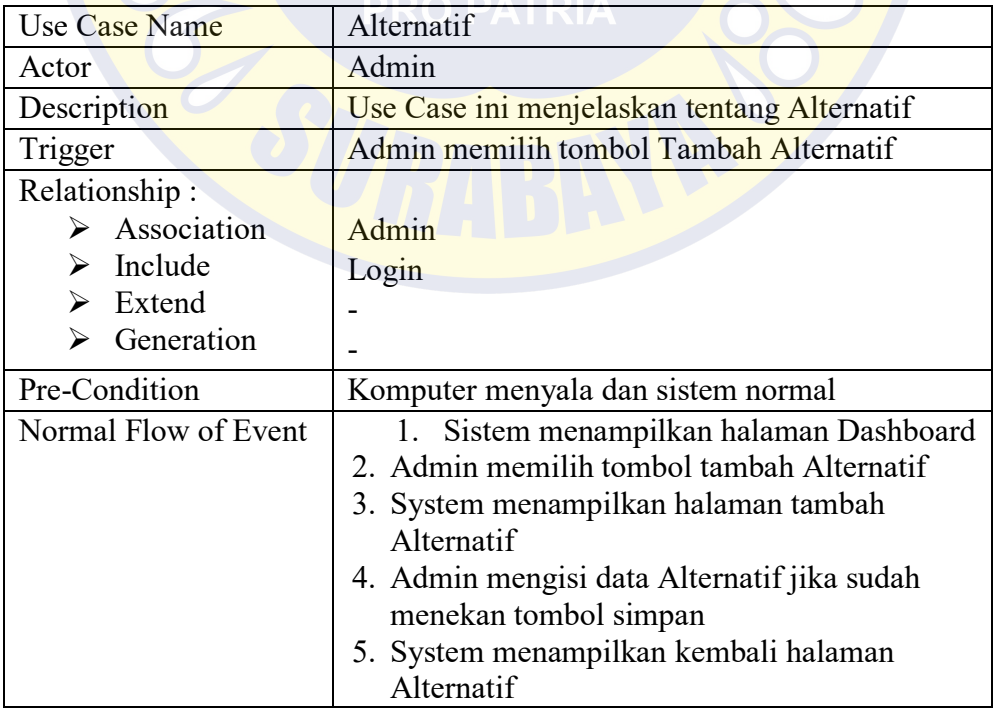

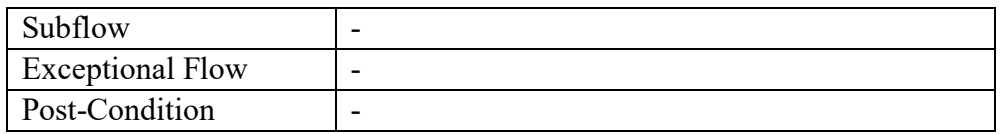

# Tabel 4.19 Penjelasan *Use Case* SAW

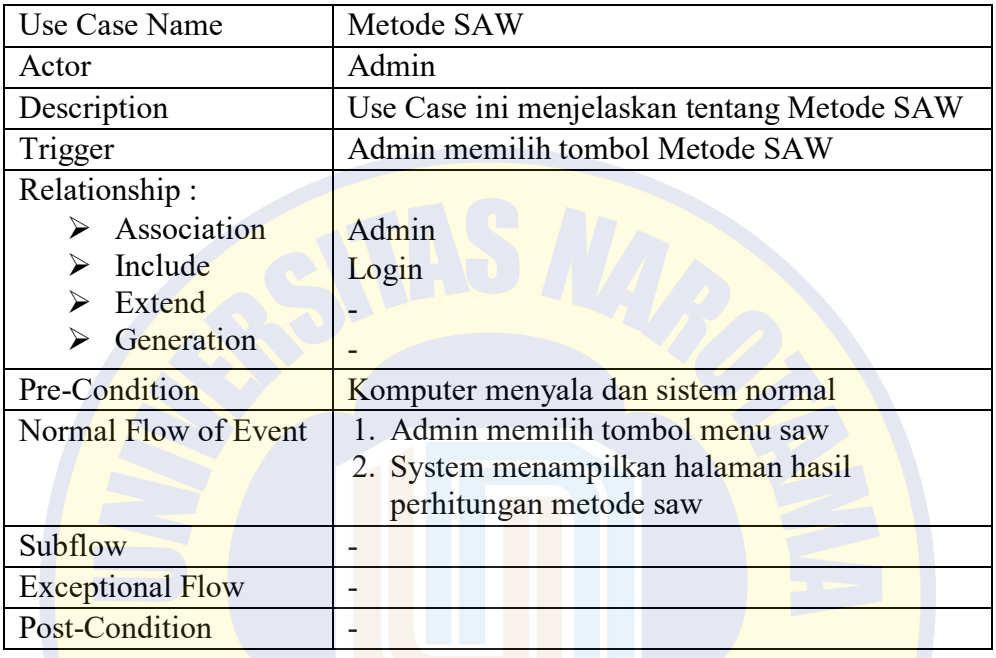

# Tabel 4.20 Penjelasan *Activity* Diagram AHP

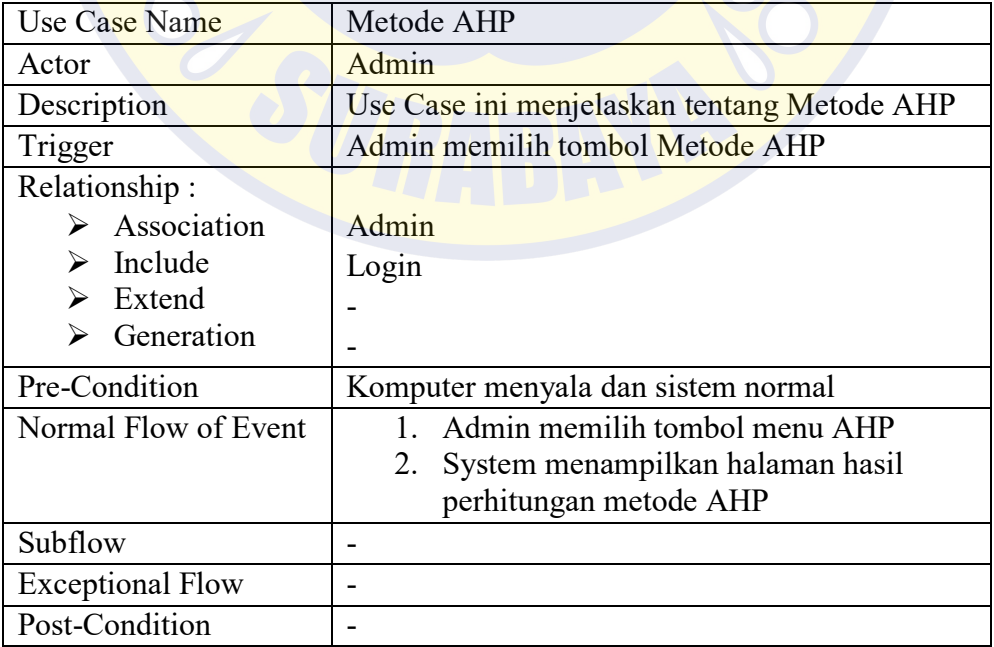

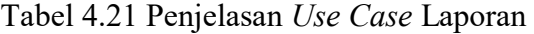

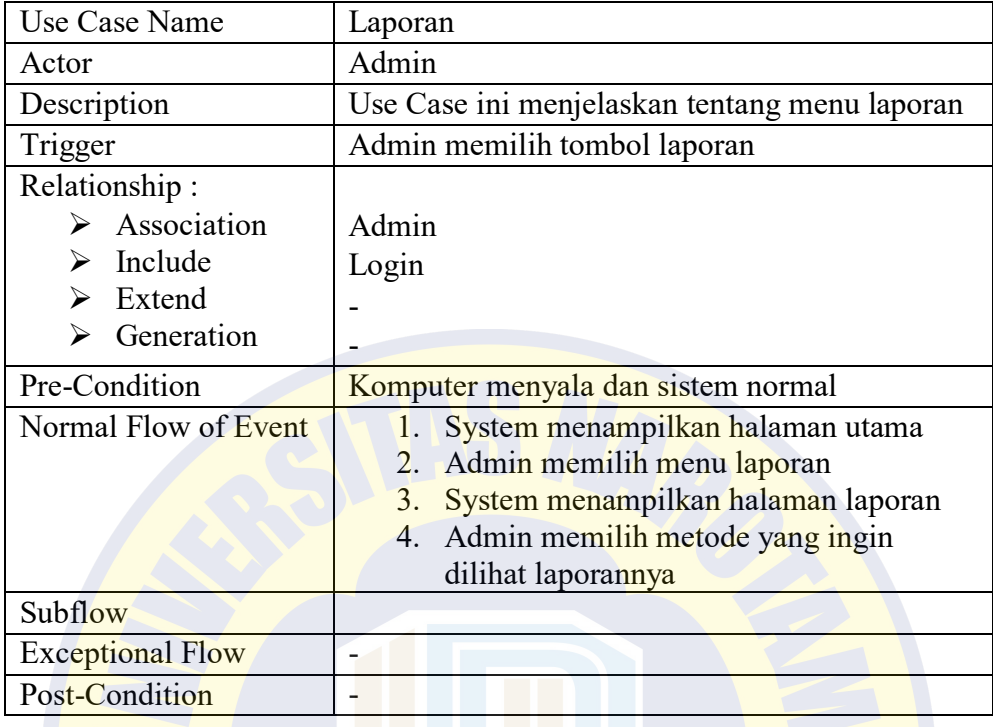

Tabel 4.22 Penjelasan *Use Case Logout*

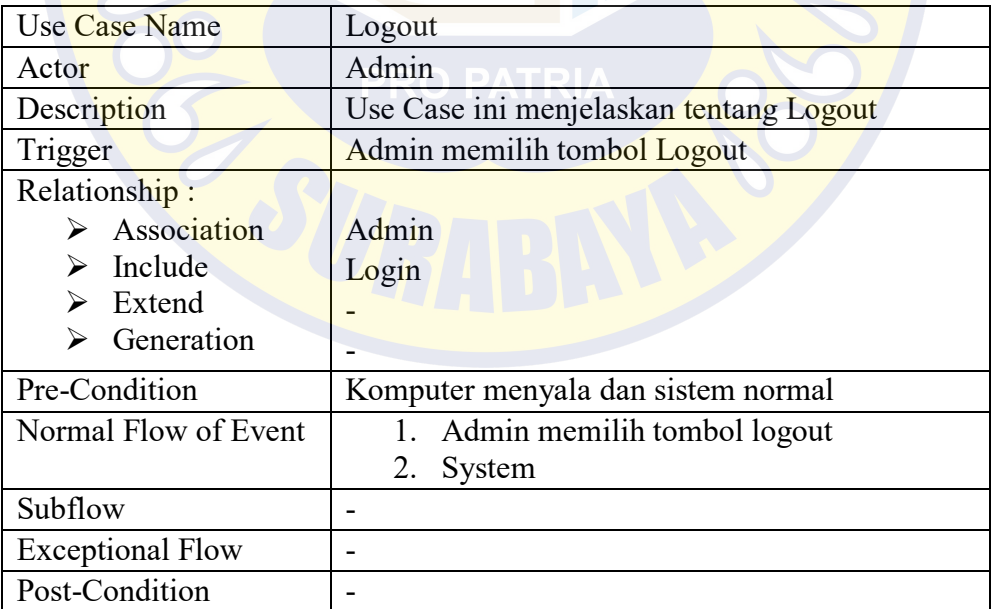

*4.2.2.As Is System*

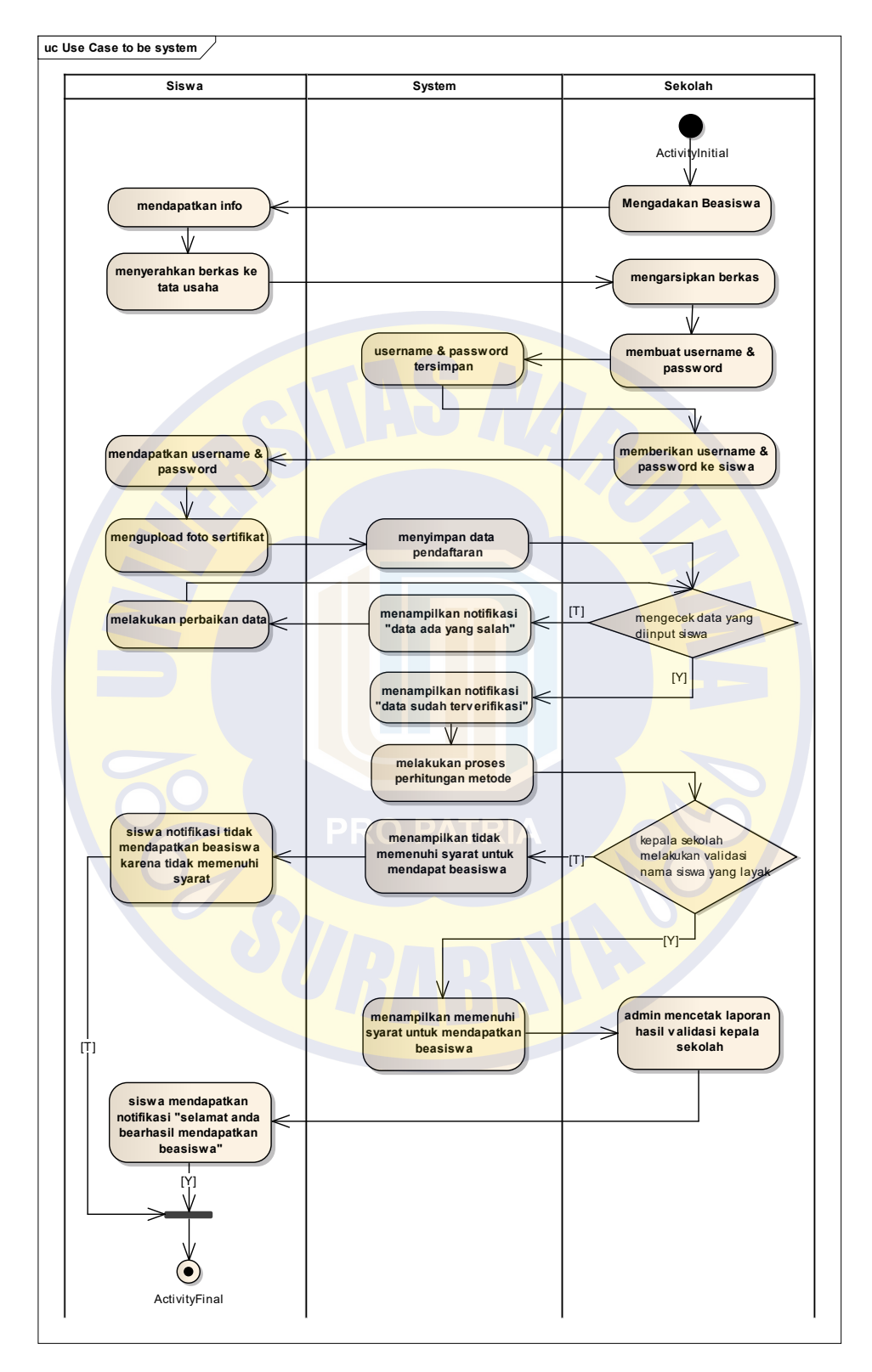

Gambar 4.3 *As Is System*

# 4.2.3.*Activity* Diagram

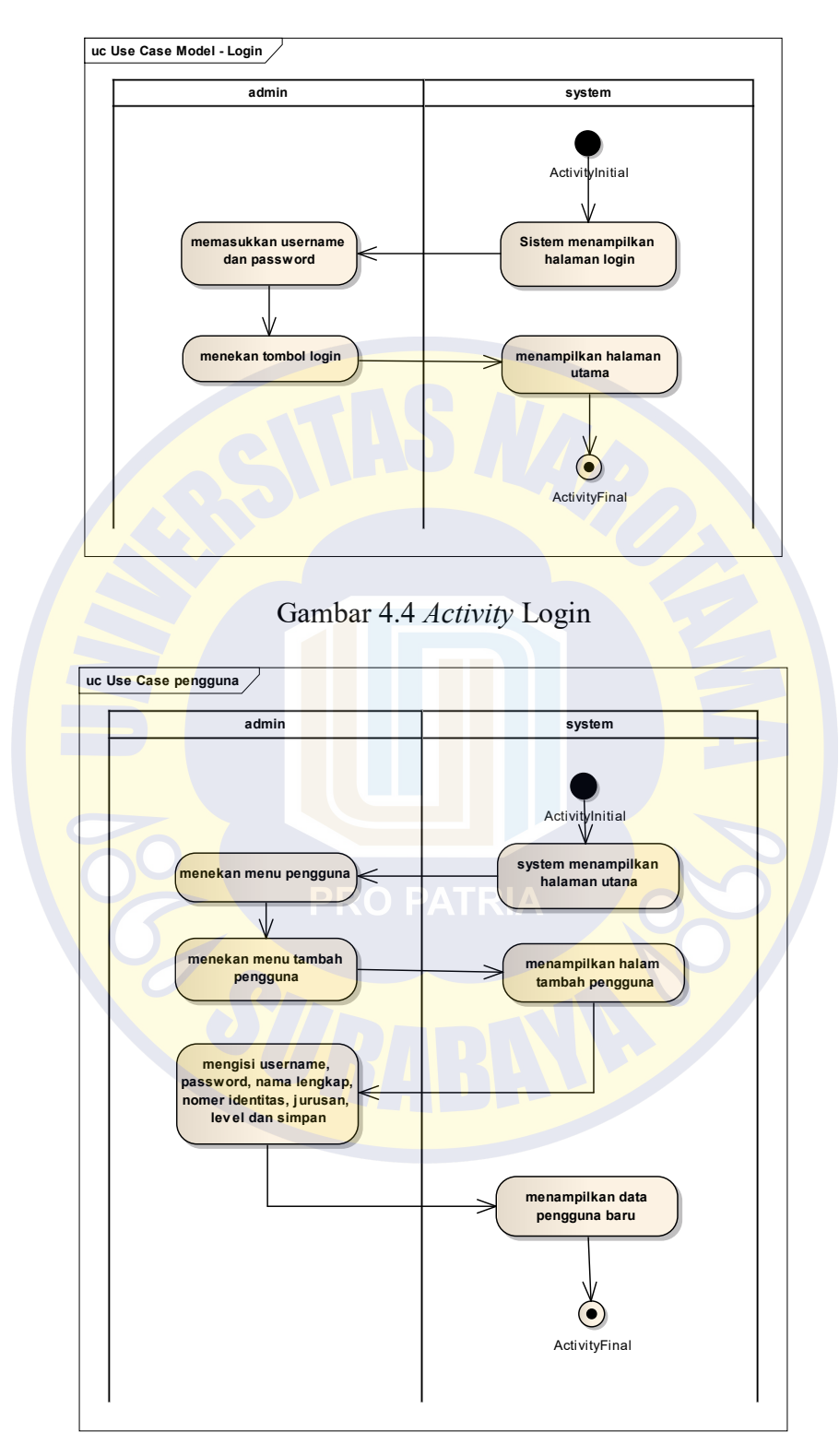

Gambar 4.5 *Activity* Pengguna

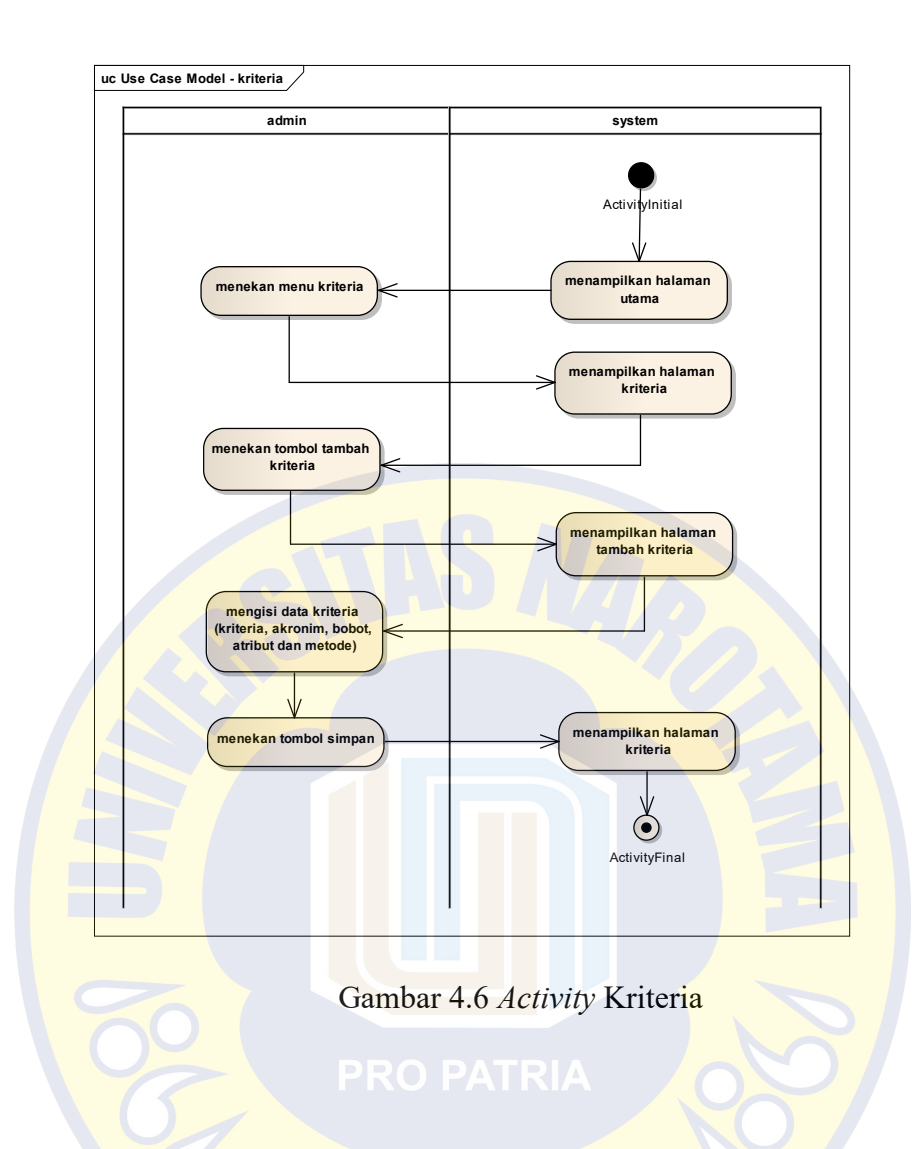

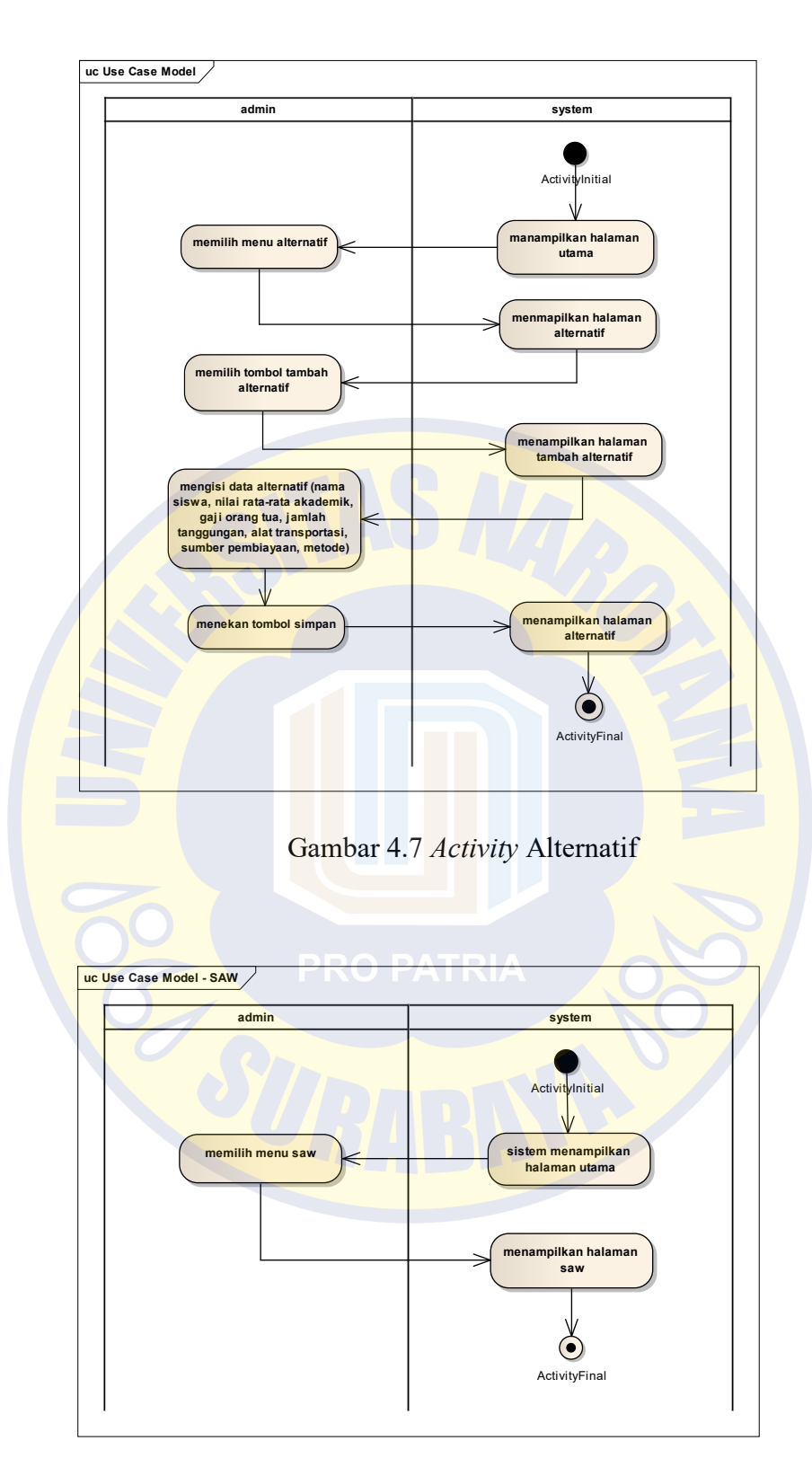

Gambar 4.8 *Activity* Metode SAW

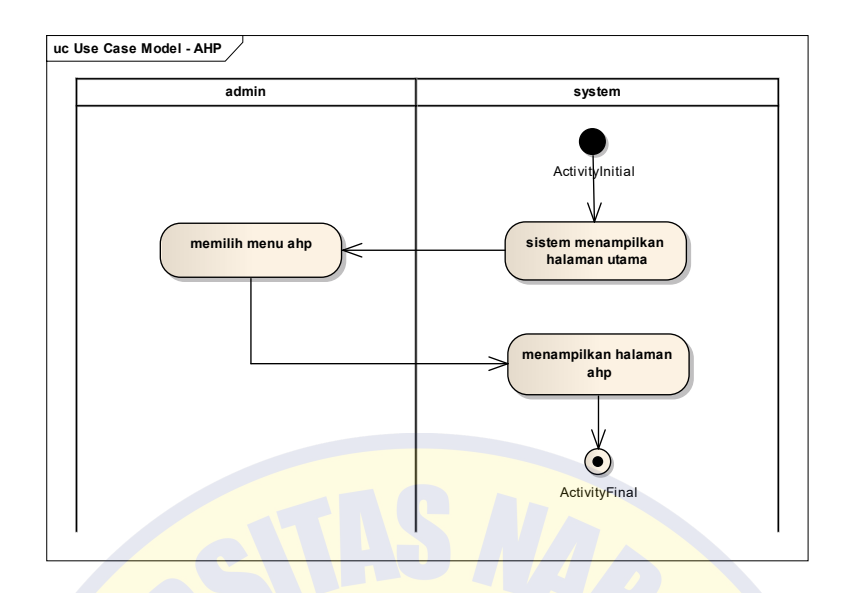

Gamabr 4.9 Activity Metode AHP

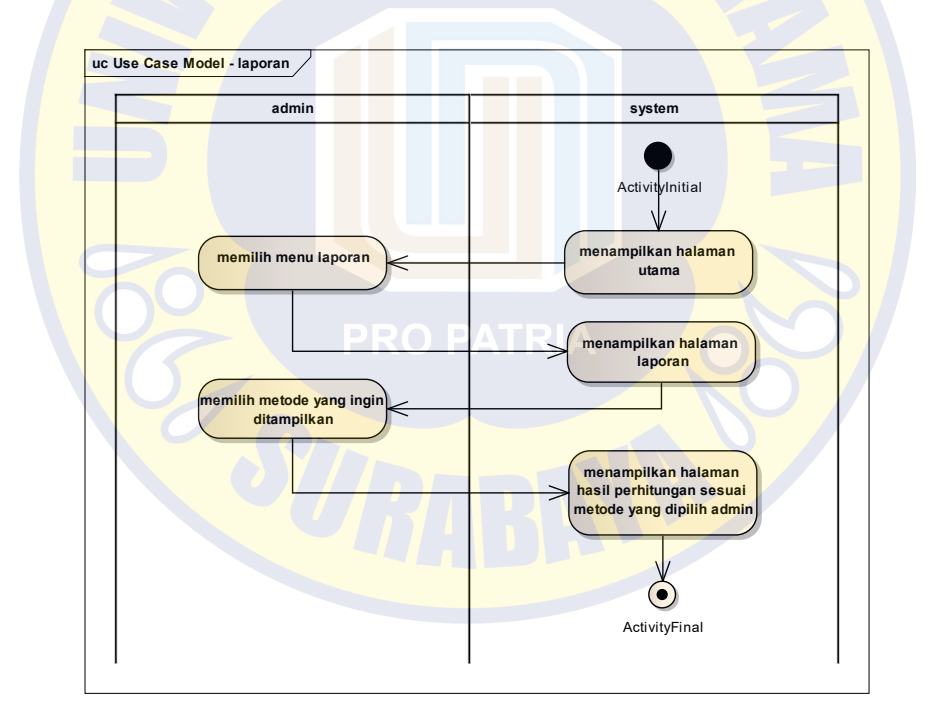

Gambar 4.10 *Activity* Laporan

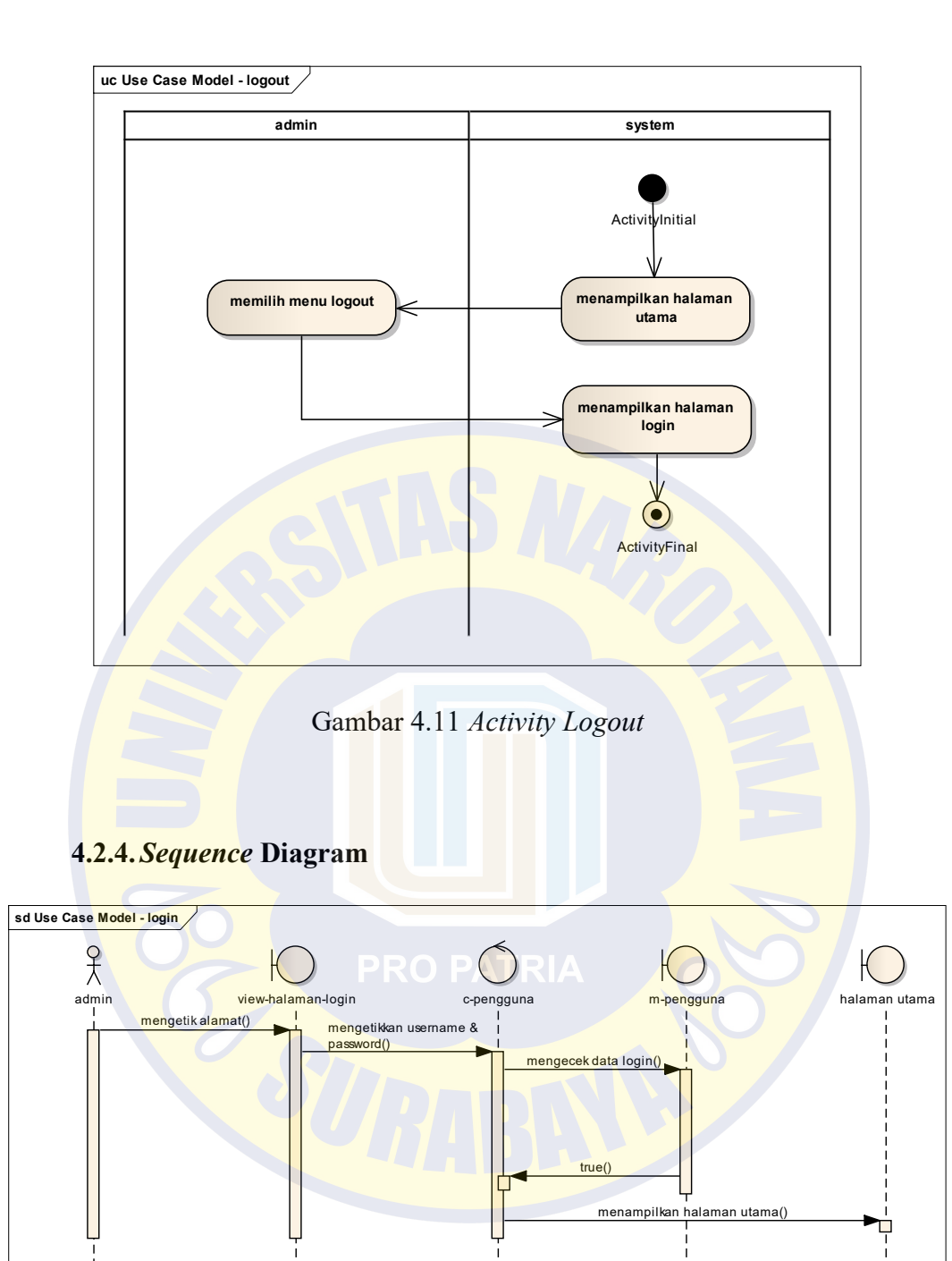

Gambar 4.12 *Sequence Login*

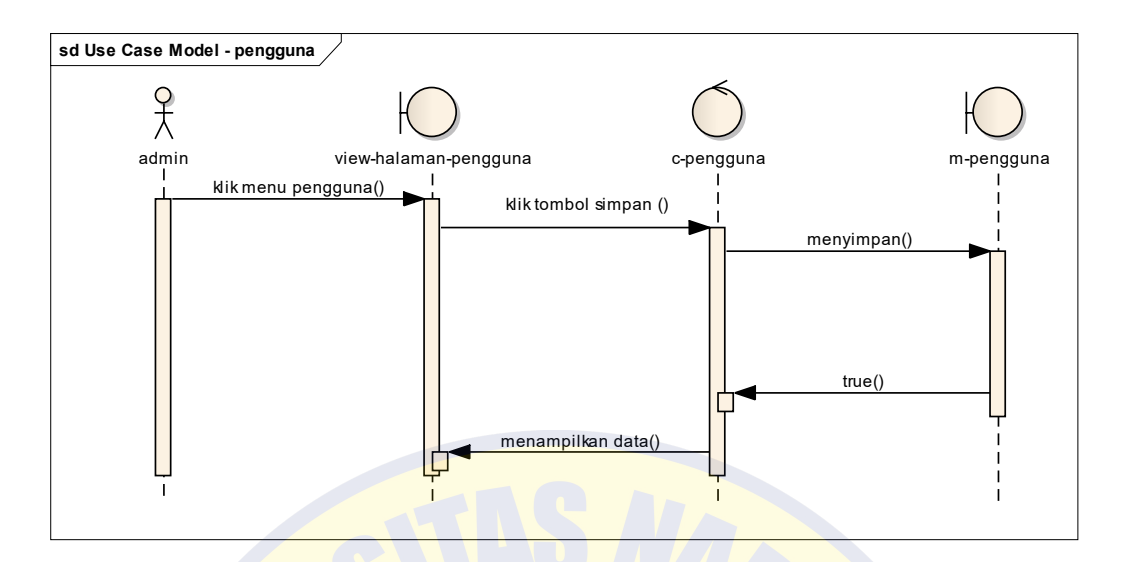

Gambar 4.13 *Sequence* Pengguna

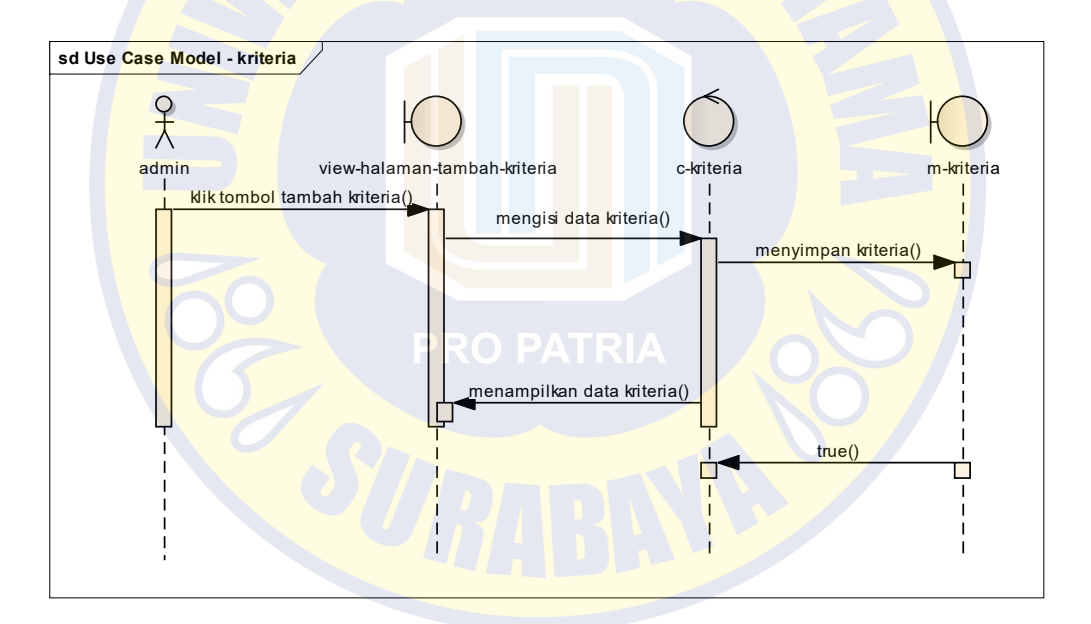

Gambar 4.14 *Sequence* Kriteria

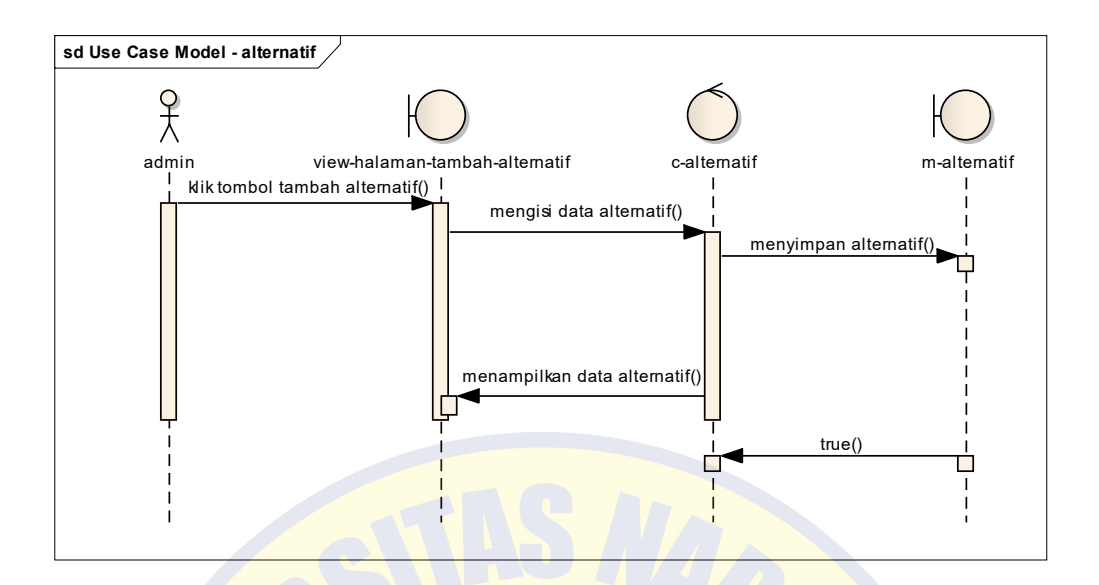

Gambar 4.15 *Sequence* Alternatif

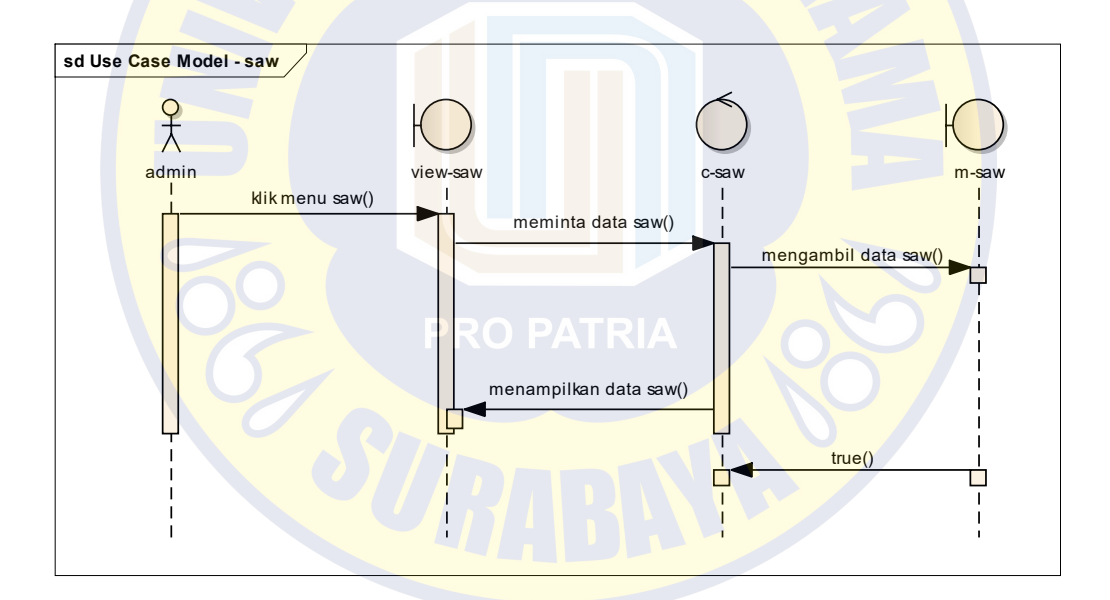

Gambar 4.16 *Sequence* Metode SAW

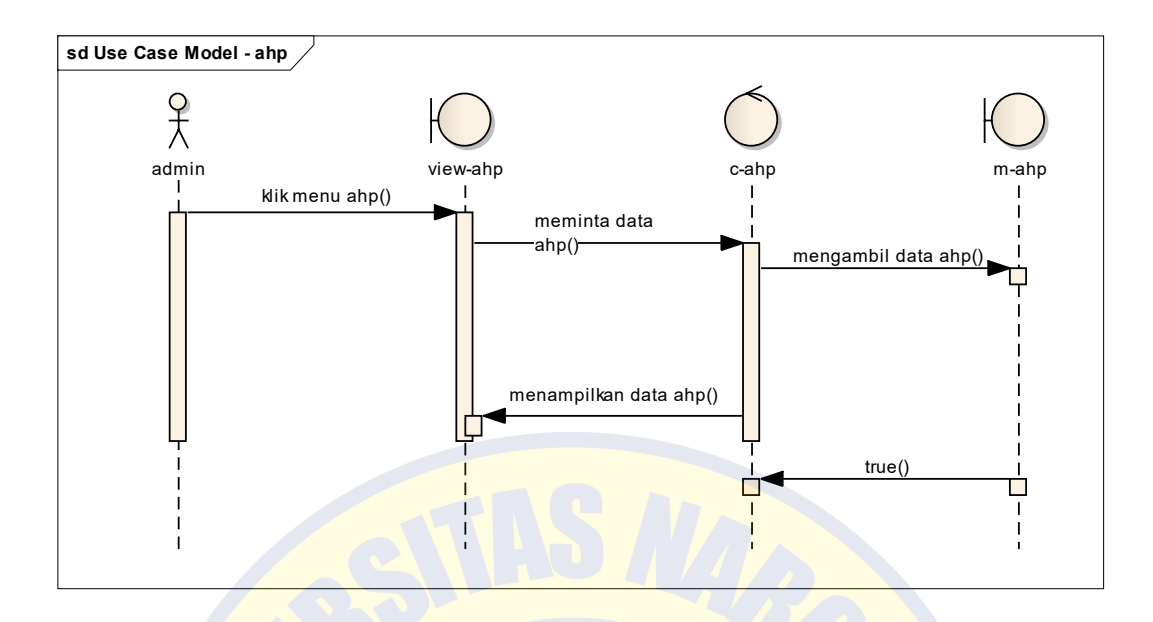

Gambar 4.17 *Sequence* Metode AHP

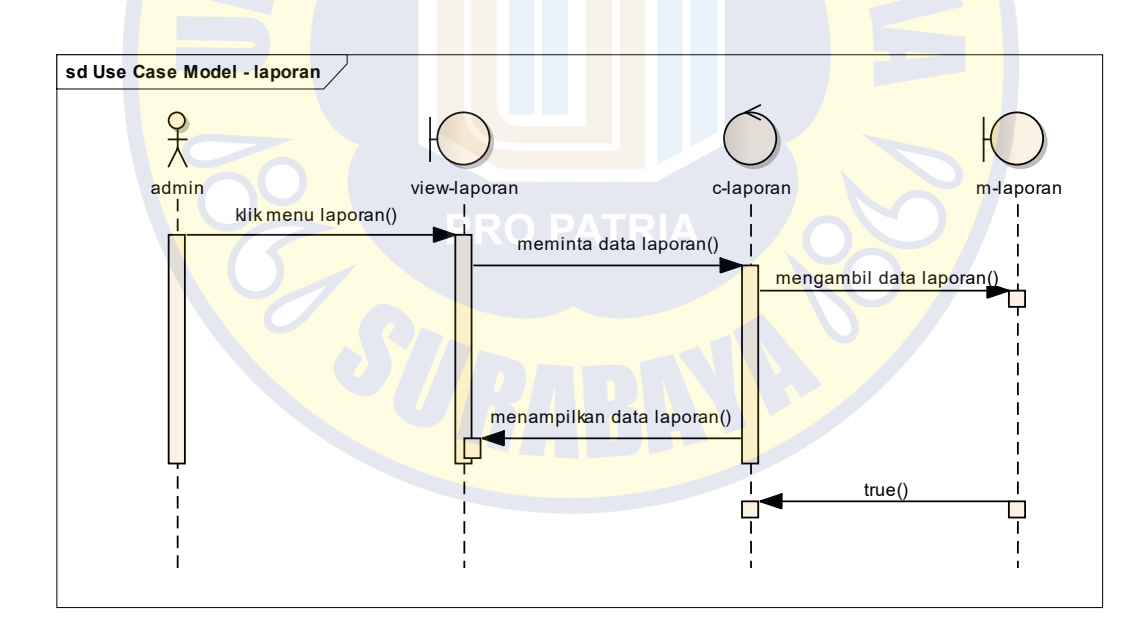

Gambar 4.18 *Sequence* Laporan

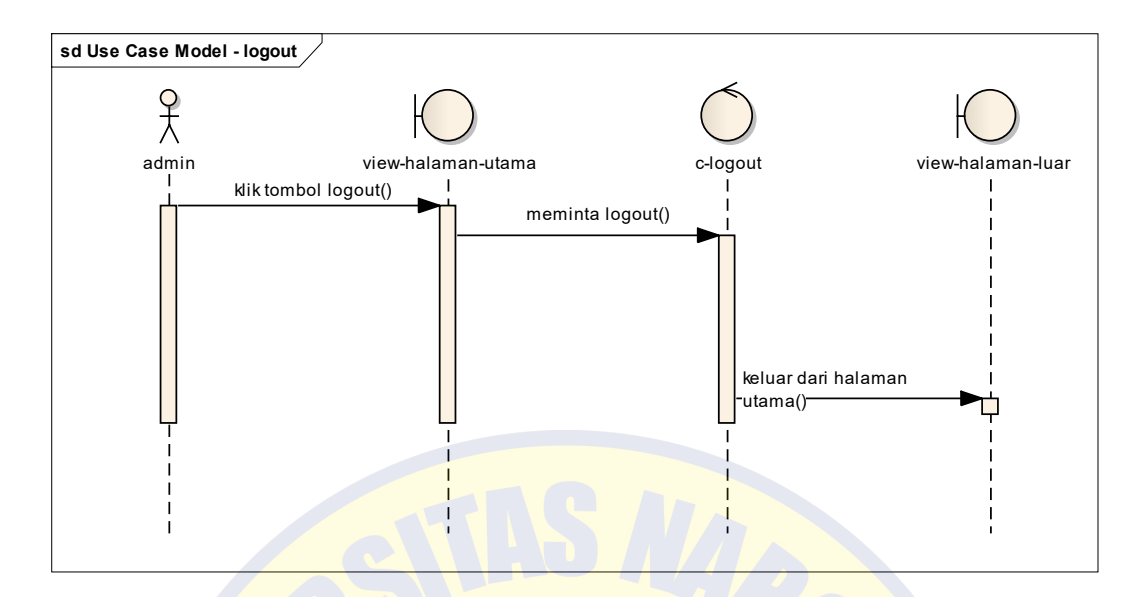

Gambar 4.19 *Sequence Logout*

# **4.2.5.Class Diagram**

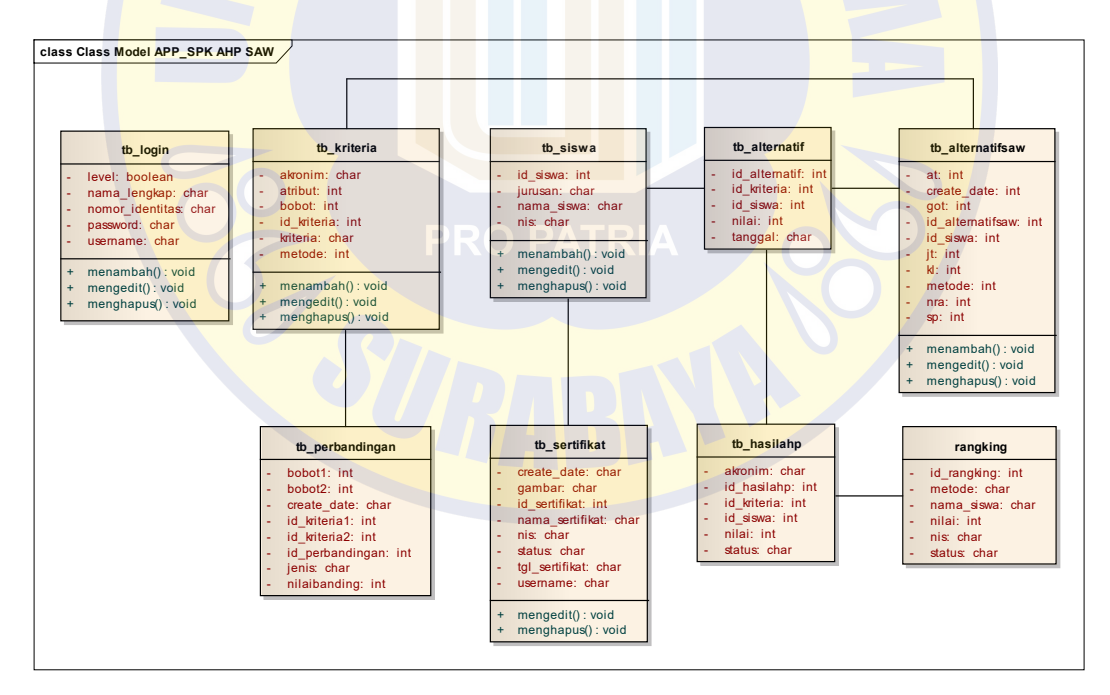

Gambar 4.20 *Class* Diagram

## **4.2. Implementasi Desain**

Pada tahap ini akan dilakukan proses input dan output dalam interaksi user sebagai siswa, admin dan kepala sekolah.

#### 4.2.1. Halaman Login

Pada halaman login ini user terbagi menjadi 3 yaitu siswa, admin/operator dan kepala sekolah. User dapat login setelah dilakukan pendaftaran oleh admin/operator.

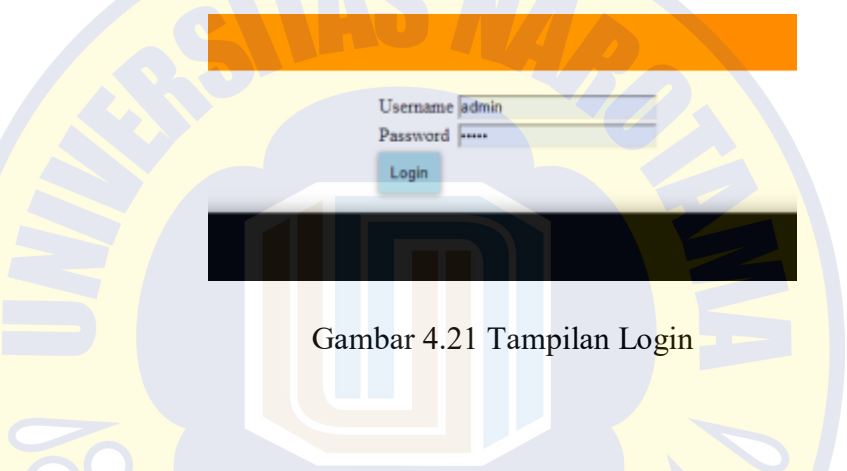

## 4.3.2. Tampilan Home

Ini adalah tampilan halaman setelah login dimana dapat dilihat beberapa menu yang dapat dipilih oleh user. Diantaranya ada menu laporan, pengguna, kriteria, alternatif, SAW, AHP dan logout.

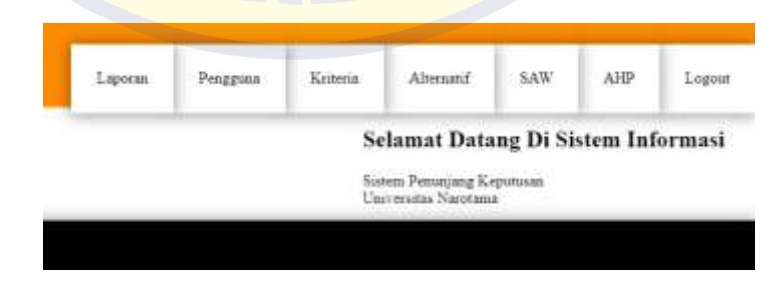

Gambar 4.22 Tampilan Beranda/Home

# 4.3.3. Tampilan Pengguna

Pada halaman pengguna digunakan untuk menambahkan user login baru, mengedit dan menghapus user lama.

|                                 |                           |                                                         |                        | .<br><b>Süsterus</b><br>. . |                            | ALC U<br>- 1 | 三元井<br>$1 - 1$  | <b>Legre</b> |
|---------------------------------|---------------------------|---------------------------------------------------------|------------------------|-----------------------------|----------------------------|--------------|-----------------|--------------|
| $\overline{\infty}$             | ikah pengguna<br>30000384 | A. C. Co. House, E. Landslin,<br><b>Researchangless</b> | <b>Yourse Universe</b> |                             | <b>STATISTICS</b><br>Tatal | durant       |                 | Abst         |
|                                 |                           | <b>ATTINGED REPORTED HIMAN</b>                          |                        | Toes.                       |                            | u.           | Listing         |              |
| <b>Second</b>                   |                           | ABILIA AFF ABERTA                                       |                        | m                           |                            |              | <b>Listings</b> |              |
|                                 |                           | ACHAIO CHIMUDON                                         |                        | lers.                       |                            |              |                 |              |
| <b><i><u>Contract A</u></i></b> |                           | ACTIVAD AT HAD IN BEAN                                  |                        | ters                        |                            |              | <b>Lating</b>   |              |
|                                 |                           | <b>KIWATCHAR KIMIT</b>                                  |                        | lers                        |                            |              | Lillata         |              |
|                                 |                           | ATRIAD ANARG WARREN.                                    |                        | Seva                        |                            |              | 思想              |              |
|                                 |                           | OFFICE LEADER<br>-----                                  |                        | <b>Sery</b>                 |                            |              |                 |              |

Gambar 4.23 Tampilan Menu Pengguna

# 4.3.4. Tampilan Kriteria

Halaman ini digunakan untuk menambahkan, mengedit dan

menghapus kriteria yang ada.

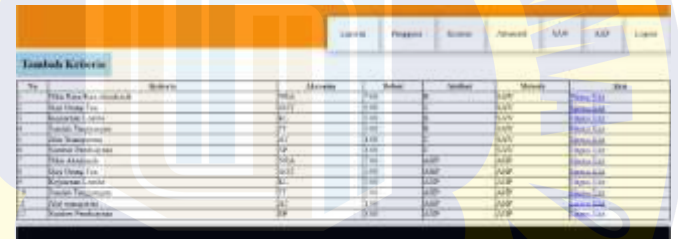

Gambar 4.24 Tampilan Menu Kriteria

# 4.3.5. Tampilan Menu Alternatif

Menu ini menampilkan data alternatif yang digunakan untuk kedua metode. Terdapat tombol tambah alternatif untuk menambah data siswa (alternatif)

|   |    |                                                               |    |                        |                                     |   |   |                   |                             | Lipton | Fregrida                | Kensis    | Altenant!                   |                                               | <b>SAN</b><br>$\sim$ |   | ATE!<br>120                 |                                     | Lagrant |
|---|----|---------------------------------------------------------------|----|------------------------|-------------------------------------|---|---|-------------------|-----------------------------|--------|-------------------------|-----------|-----------------------------|-----------------------------------------------|----------------------|---|-----------------------------|-------------------------------------|---------|
|   |    | <b>Tambah</b> alternatif                                      |    |                        |                                     |   |   |                   |                             |        |                         |           |                             |                                               |                      |   |                             |                                     |         |
|   |    | Northern Name Story                                           |    | <b>DOLL</b> GUE        | \$1                                 |   |   | 1111AT NP Niemake | Ake.                        |        | No Ved Name Server<br>÷ | NEV.<br>÷ | $0$                         | к<br>œ                                        |                      |   | <b>IFFAI NFBIssuer Aker</b> |                                     |         |
|   | bх | ABILAR AFTE<br>ARRIMEA.                                       | kı | <b>FRADOR</b><br>na se | dernithei<br>Delen<br>utiki         | × | b | jun<br>- 12       | Ъh<br><b>Zione</b>          |        | lis                     | Jю<br>w   | D.080.000Bergfilur<br>20223 | <b>DOM</b><br>w                               |                      | r | <b>RAW</b><br>Siay.         | <b>Fabri</b><br><b>The property</b> |         |
|   | ы  | <b>ACTENSAZI</b><br>CROBITION                                 | u  | E214 000 live@ine      | <b>Pater</b><br>Ada                 |   |   | مندا              | $\sim$<br>⊑<br><b>Floor</b> |        | Ŀ.<br>111               | <b>kr</b> | 1.111                       | 180 BODS arrest feat<br>Picker<br>Шú          | $11 - 32$<br>        |   | <b>BLAN</b>                 | man i<br>盐                          |         |
| ь |    | <b>ALCOHOL</b><br><b>ACTIVADE</b><br><b>MITLAIMEN</b><br>REAM | œ  |                        | 200.000 Herz, Olar<br>Piske<br>Altr | × |   | <b>JAJER</b>      | īм<br><b>Here</b>           |        | tп<br>ь                 |           |                             | 300,000 perchiture<br><b>District</b><br>liti | b                    |   | <b>BAW</b>                  | <b>FAI</b><br>Harna                 |         |
|   |    | ALTIMAD<br><b>Business of Lives</b>                           |    | $-1 - 1 - 1 - 1 - 1$   | . .                                 |   |   |                   | m                           |        |                         |           | to manual politics.         | <b>IES</b><br>v.<br>$\rightarrow$             |                      |   | $-$                         | <b>bu</b>                           |         |

Gambar 4.25 Tampilan Menu Alternatif

# 4.3.6. Tampilan menu SAW

Pada halaman ini menampilkan hasil perhitungan dari metode SAW. Disini tidak terdapat tombol kembali, maka harus menggunakan tombol back dari browser.

|    |                                               |                               |                    | <b>Рекатива</b><br>Laporan | Kinnis.                 | sate<br>Alwrerif.       | Lepne:<br>AISP:     |
|----|-----------------------------------------------|-------------------------------|--------------------|----------------------------|-------------------------|-------------------------|---------------------|
|    | Metode SAW                                    |                               |                    |                            |                         |                         |                     |
|    | No Nia<br><b><i><u>Names Scottage</u></i></b> | <b>New Rate Rate Akademik</b> | Gaji Orang Tau     | Kejnaramı Londas           | <b>Jawish Tangangsa</b> | Alst Treesporters       | Speeber Presbassare |
|    | Achena d                                      | 0.9373                        | 0.33433433435432   |                            |                         |                         |                     |
|    |                                               | 0.9893851331331               | 34.15              | α×                         | 0.675                   | D'A                     |                     |
|    |                                               | <b>Greenwood</b>              | $-11$<br>9.38      |                            |                         | 0.144444444444          |                     |
|    | ы                                             | 0.92708533333353              | 红根                 | 0.B                        | O KTR                   | <b>O VERESTEERINGEN</b> |                     |
|    |                                               | 300035                        | N.E<br>▄           |                            | 0.25                    | 0130333333333           |                     |
|    |                                               | $-0.001$                      |                    | m                          |                         |                         |                     |
|    | ь                                             | 0.00908333333333              | 88                 | 0.8                        | 0.62%                   | 03333333333331          |                     |
|    | ы                                             | D.0270EXEXEEEE                | I FISSINAST SOCIA  | üЕ                         |                         | 0133338333333           |                     |
|    | <b>I</b> Ta                                   | 192 0833333333                | 120508235294114    | Œ                          | 四                       |                         |                     |
| m  | $\frac{1}{2}$                                 | 0.99625                       | $-0.0$             | őΕ                         | $-$<br>a p              | 0.19389333333331        |                     |
|    |                                               |                               | 0.00430430430430   | ïΤ                         | o. VTV                  |                         |                     |
|    |                                               | 10090830333333                | m                  | mπ                         | 115                     |                         |                     |
|    |                                               | 0.53516666666657              | 0.14               | 'nε                        | o s                     | 0111111111111           |                     |
| н  |                                               | 00010033333333                | H                  | δŦ                         | 0.29                    |                         |                     |
|    | INUNAN ADI KRISTANTO                          | 0.83 533333333333             | 3 266600 600 600 6 | ЮB                         | 在空                      |                         |                     |
| œ  | <b>JAHALAD ANANG WAH VUDE</b><br>716          | 0.7843333333333               | 89.9               | ÖΞ                         | 0.819                   |                         | n=                  |
|    | <b>BAGAS MAHEVIERA</b>                        | <b>CONFIDENTIAL</b>           | 11                 | m                          | <b>OW!</b>              |                         |                     |
| ıĸ | DIKI ABI KIANDI<br>tп                         | 12910000000001                | 8.14               | <b>COL</b>                 | <b>O NTR</b>            | V. n                    |                     |
|    | IB ID                                         | 16875                         | 84                 | O.E                        | 43.319                  | ю3                      |                     |

Gambar 4.26 Tampilan Halaman SAW

# 4.3.7. Tampilan menu AHP

Pada halaman ini menampilkan hasil perhitungan dari metode

AHP.

Metode AHP<br>Matrik Perbandingan

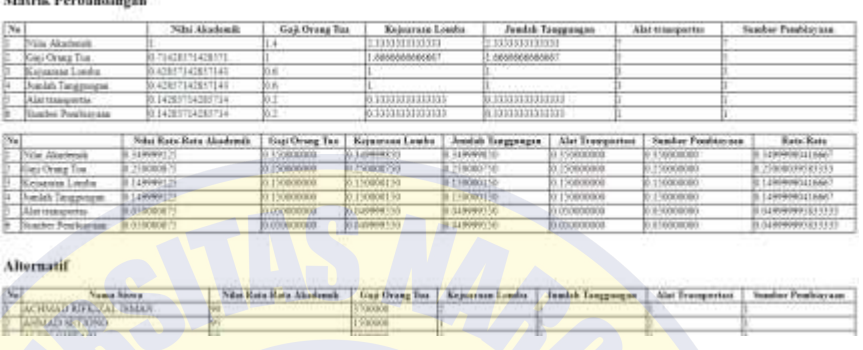

Gambar 4.27 Tampilan Halaman AHP

4.3.8. Tampilan menu laporan

Pada tampilan laporan ini digunakan untuk melihat hasil dari rangking perhitungan metode yang sudah di validasi oleh kepala sekolah. Caranya dengan memilih metode mana yang ingin dilihat.

|                                    | $\sim$<br>Laporan | DDA D<br><b>TAX TELEVISION</b><br>Pengguna. | Kriteria | Alternatif | 5AW | AHP | Logout |
|------------------------------------|-------------------|---------------------------------------------|----------|------------|-----|-----|--------|
| Metode<br>Cetak<br><b>Engineer</b> | AHP +             |                                             |          |            |     |     |        |
|                                    |                   |                                             |          |            |     |     |        |

Gambar 4.28 Tampilan Menu Laporan